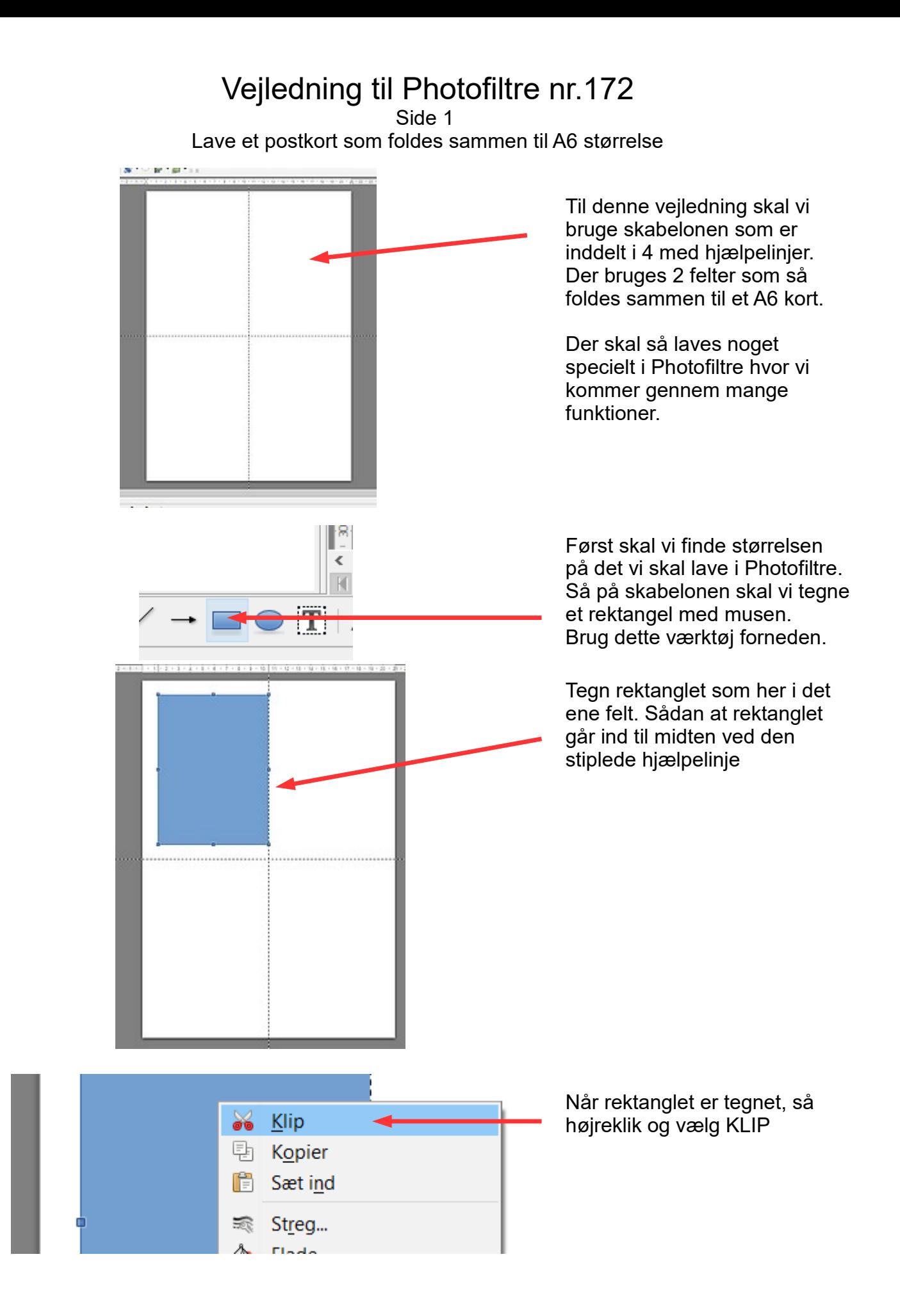

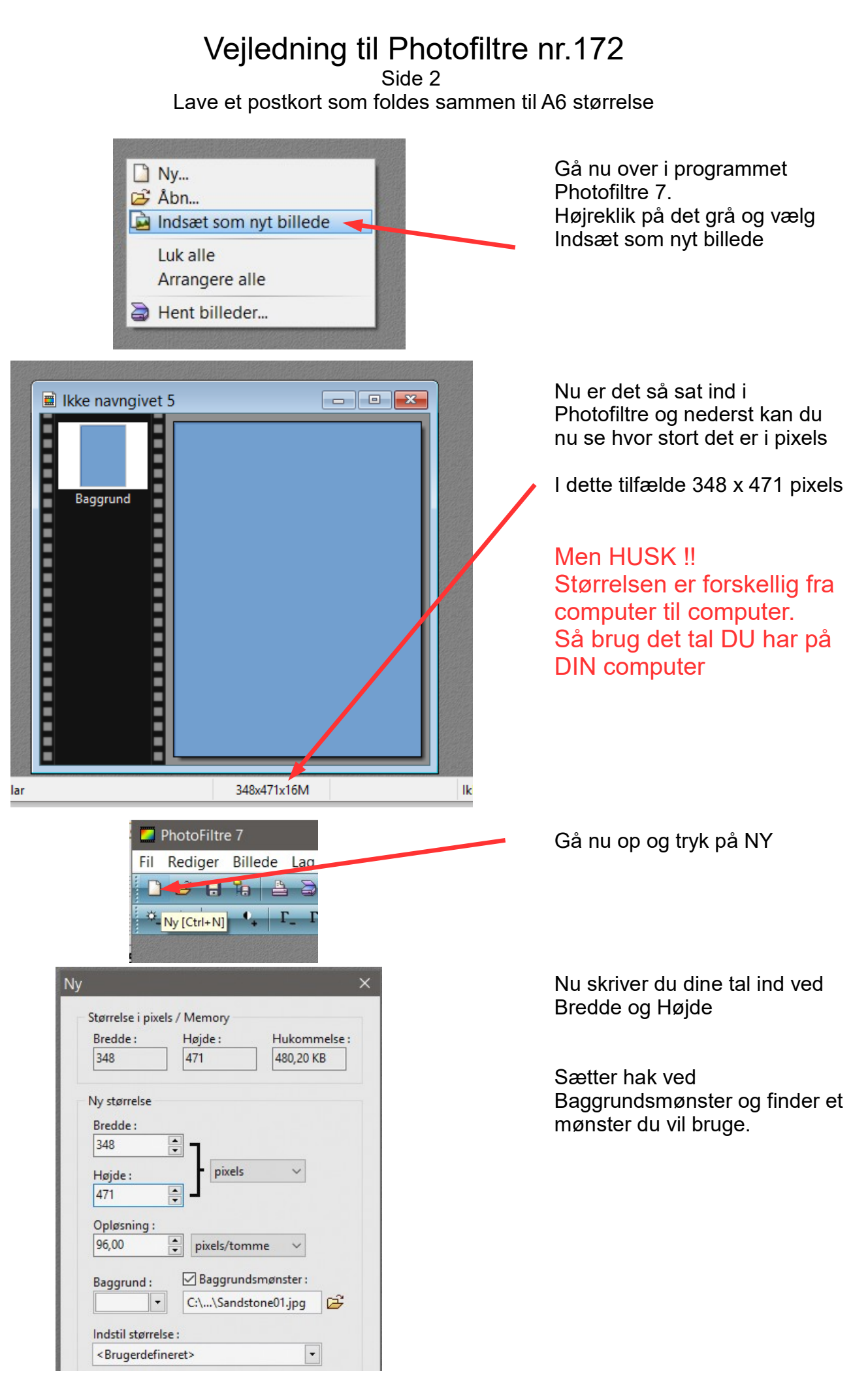

Side 3 Lave et postkort som foldes sammen til A6 størrelse

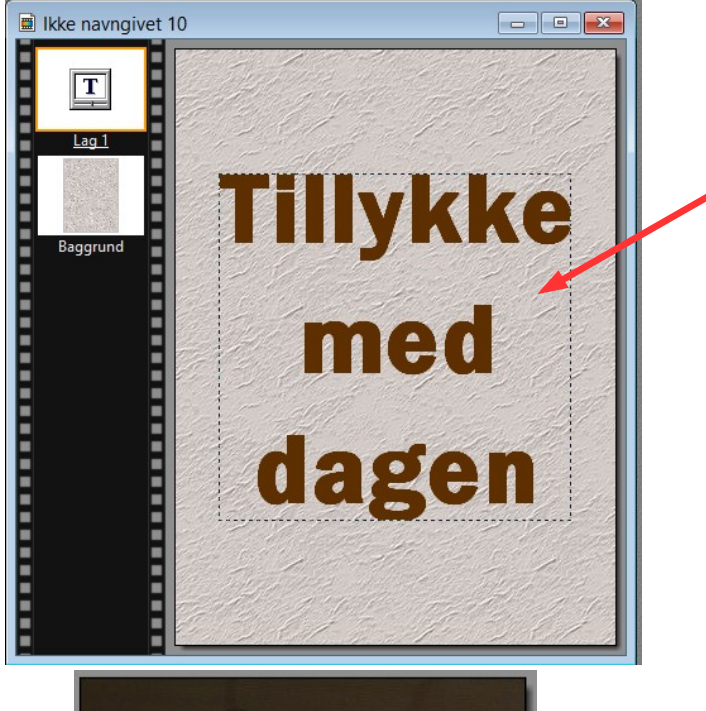

Her er nu baggrunden med mønster og der er skrevet Tillykke med dagen i 3 linjer med en stor bred tekst.

Det skal samles til ét. Shift + Enter

Nu er det foreløbig færdigt.

Nu skal vi bruge billedet som kan hentes ved vejledningen.

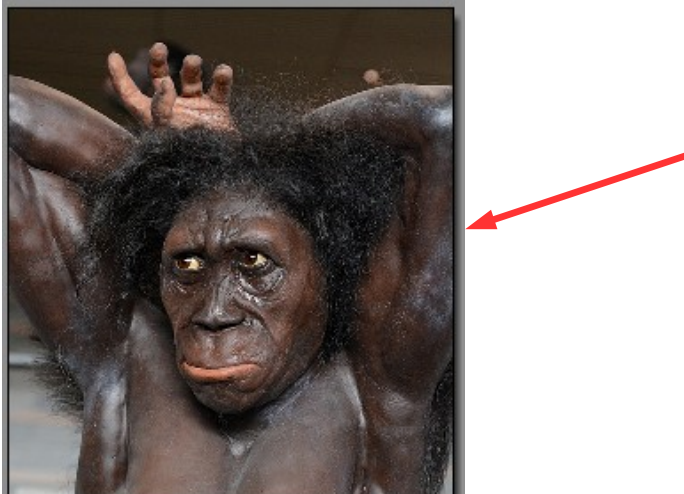

Dette billede er større end det skal bruges så det skal tilpasses i størrelse så det har samme størrelse som det første vi lavede

Vi skal først tilpasse højden på billedet til samme højde som det andet.  $Ctrl + H$ 

Her skriver du din højde

Der skal være hak ved Bevar sideforhold

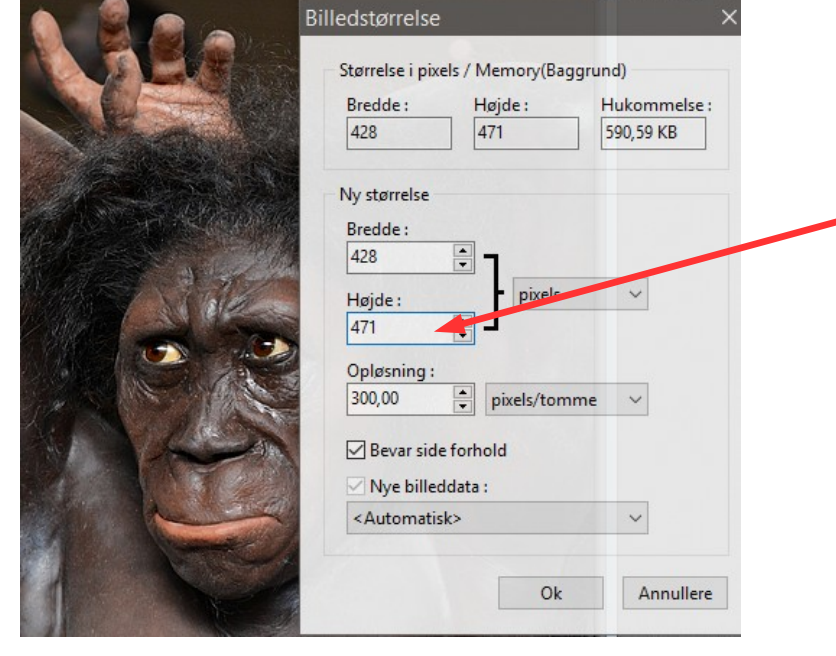

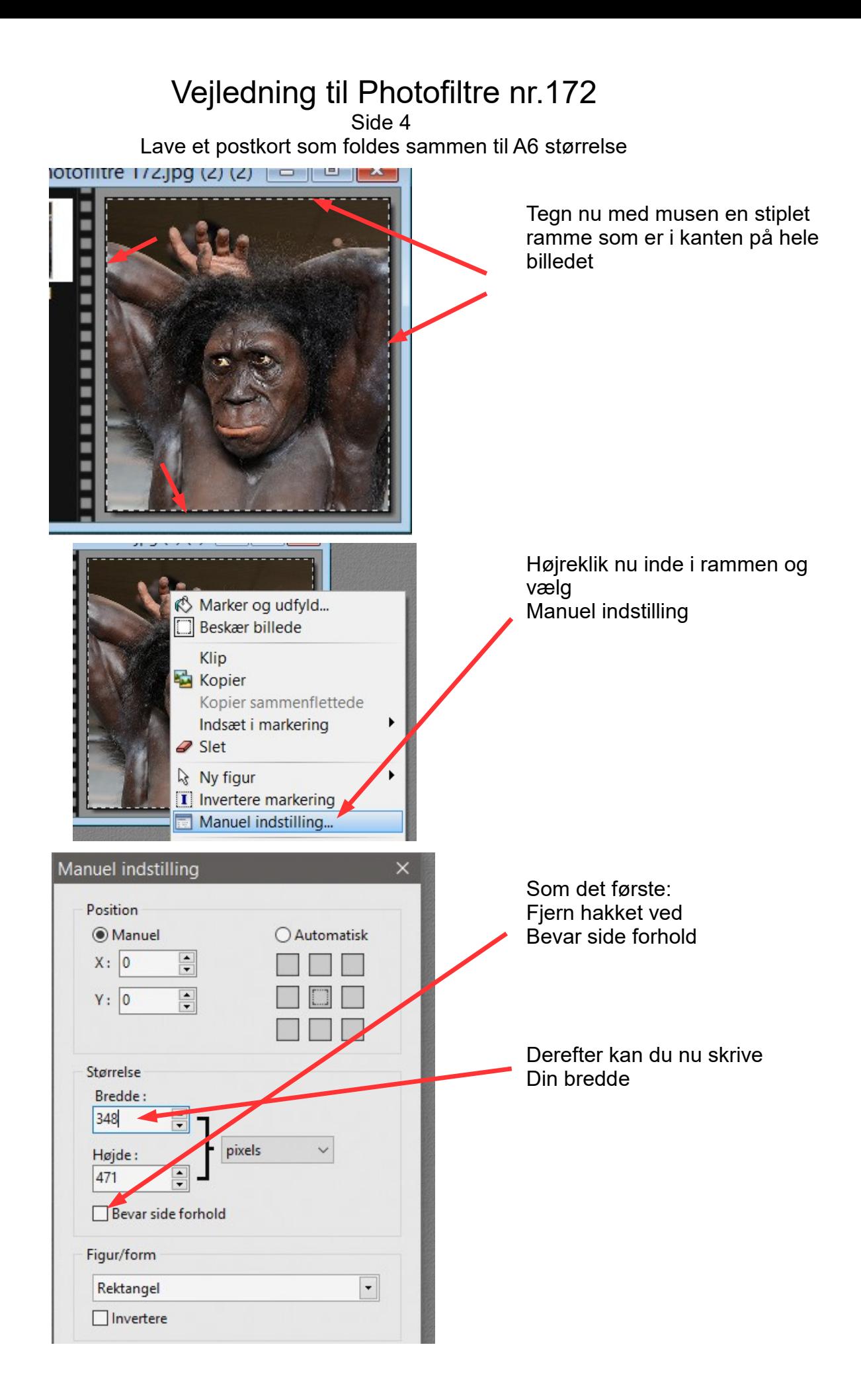

#### Vejledning til Photofiltre nr.172 Side 5 Lave et postkort som foldes sammen til A6 størrelse

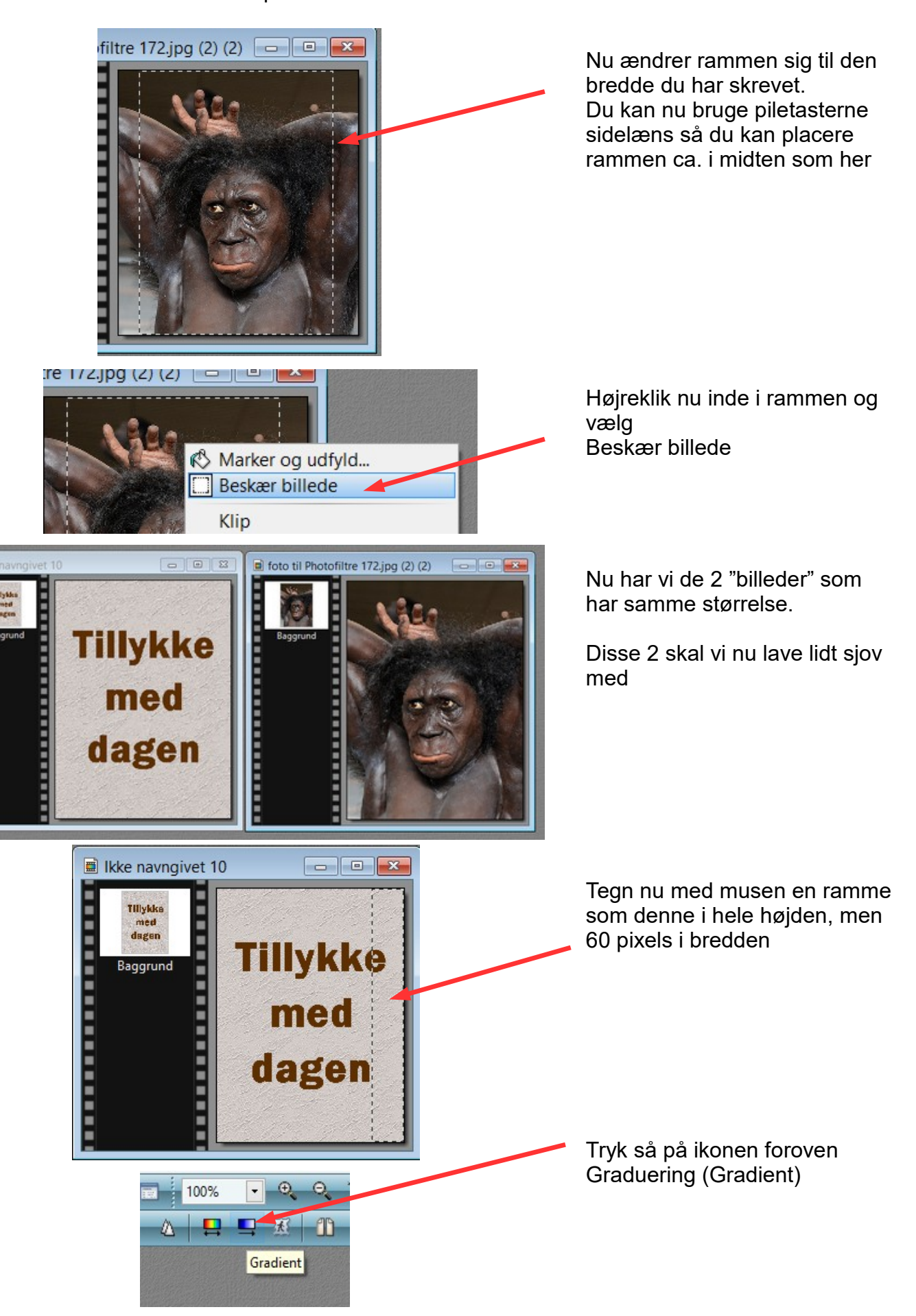

,,,,,,,,,,,,,,,,,,,,,,,

Side 6 Lave et postkort som foldes sammen til A6 størrelse

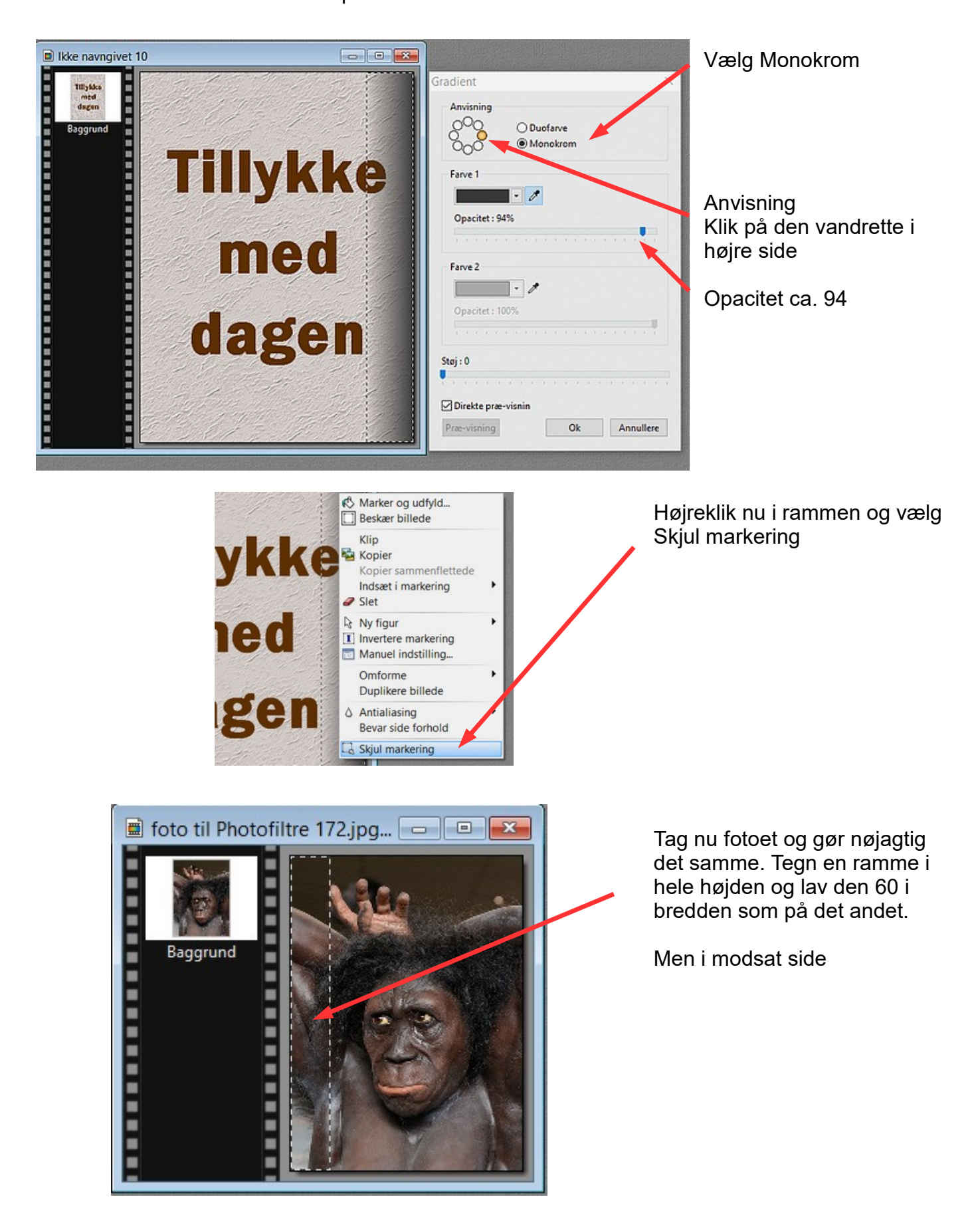

Side 7 Lave et postkort som foldes sammen til A6 størrelse

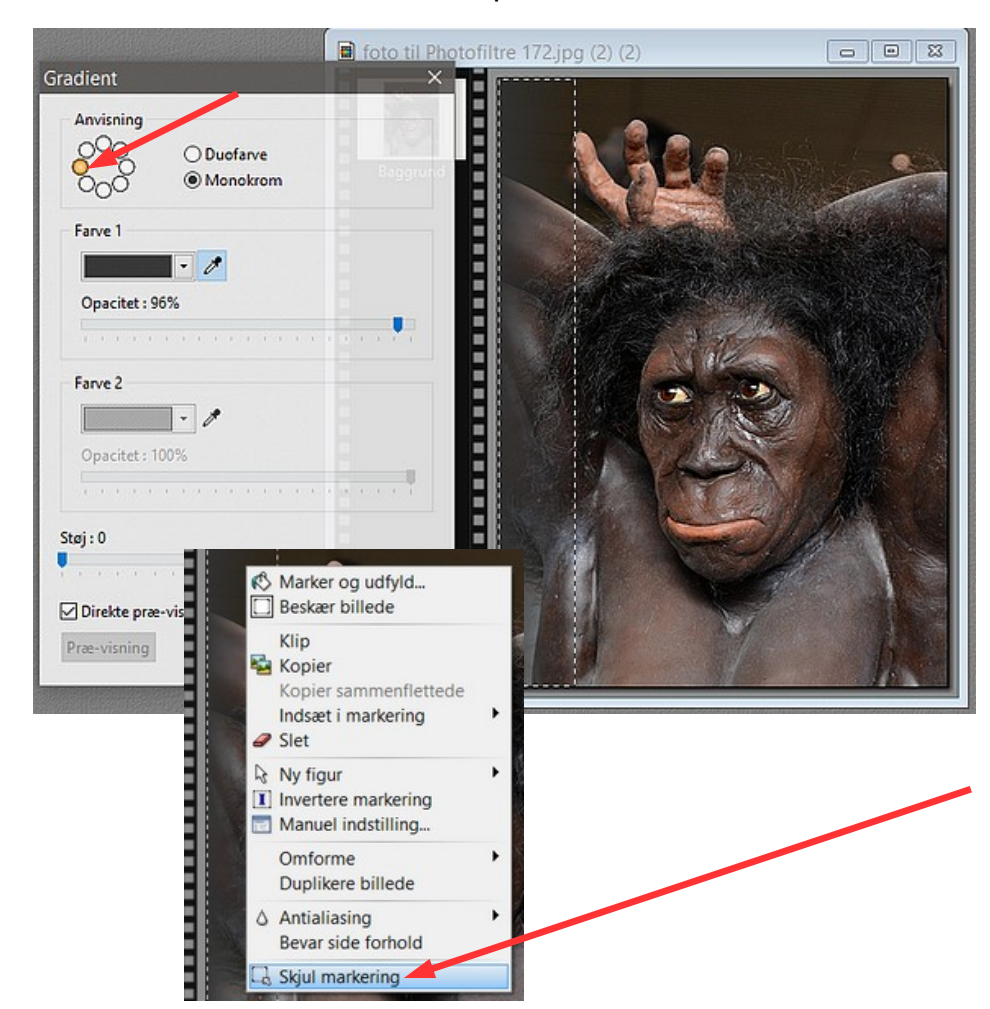

Nu skal man klikke på venstre side (den gule)

Det er jo det modsatte end på det første billede med teksten

Højreklik til sidst i rammen og vælg Skjul Markering

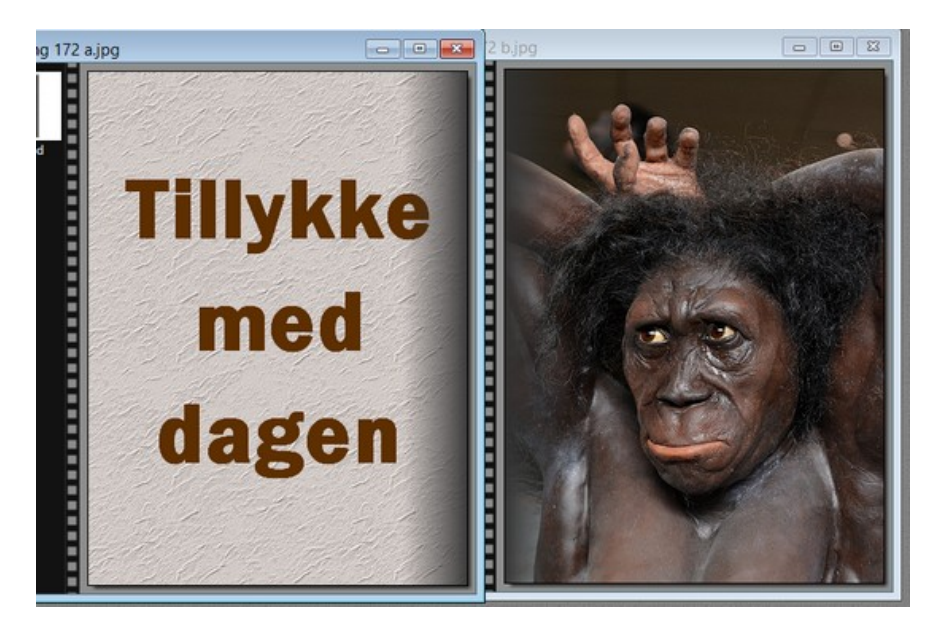

Nu er der lavet den mørke graduerede kant på begge billeder.

Nu skal vi lave mere sjov med billederne.

Vi tager ét ad gangen

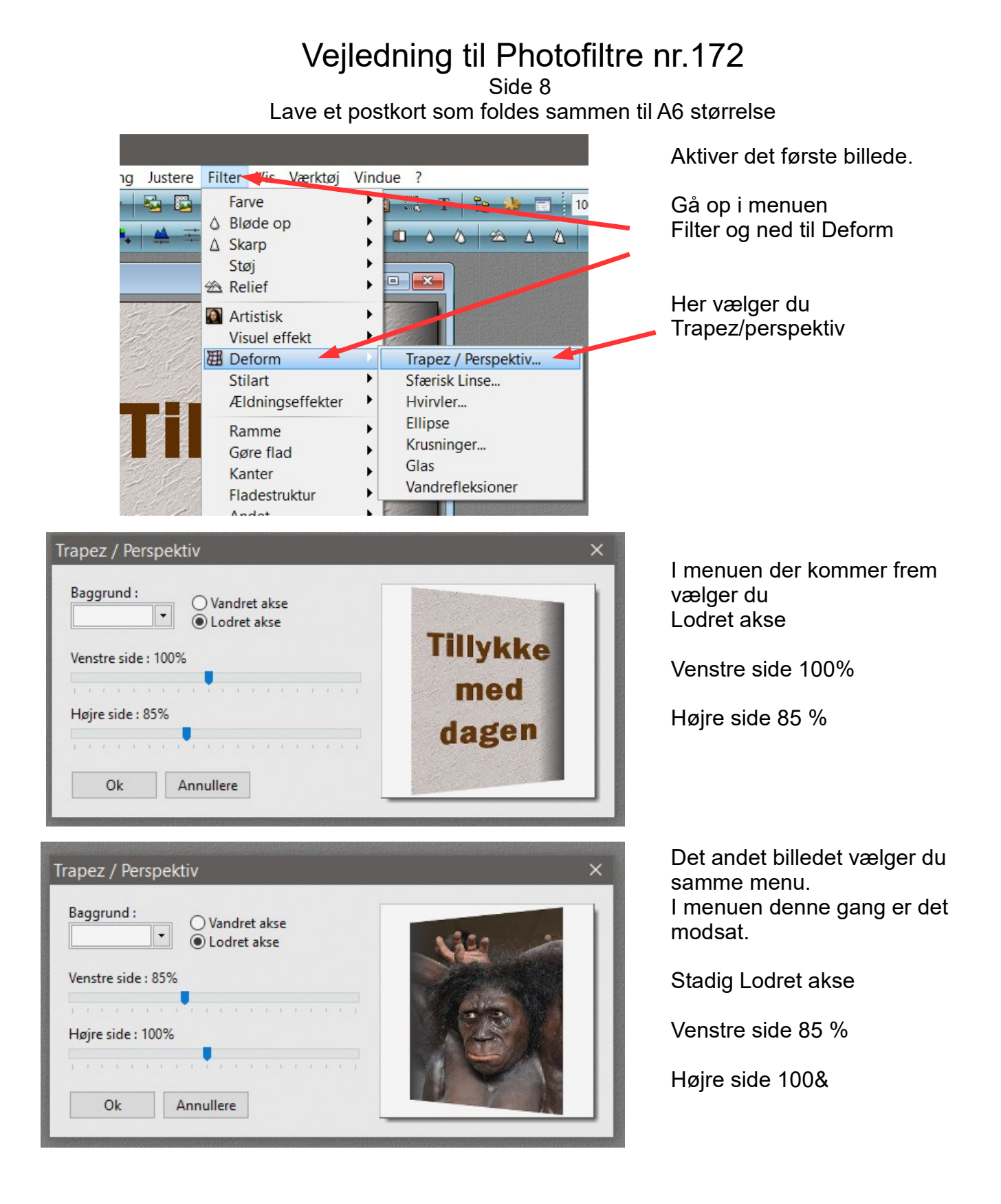

Side 9 Lave et postkort som foldes sammen til A6 størrelse

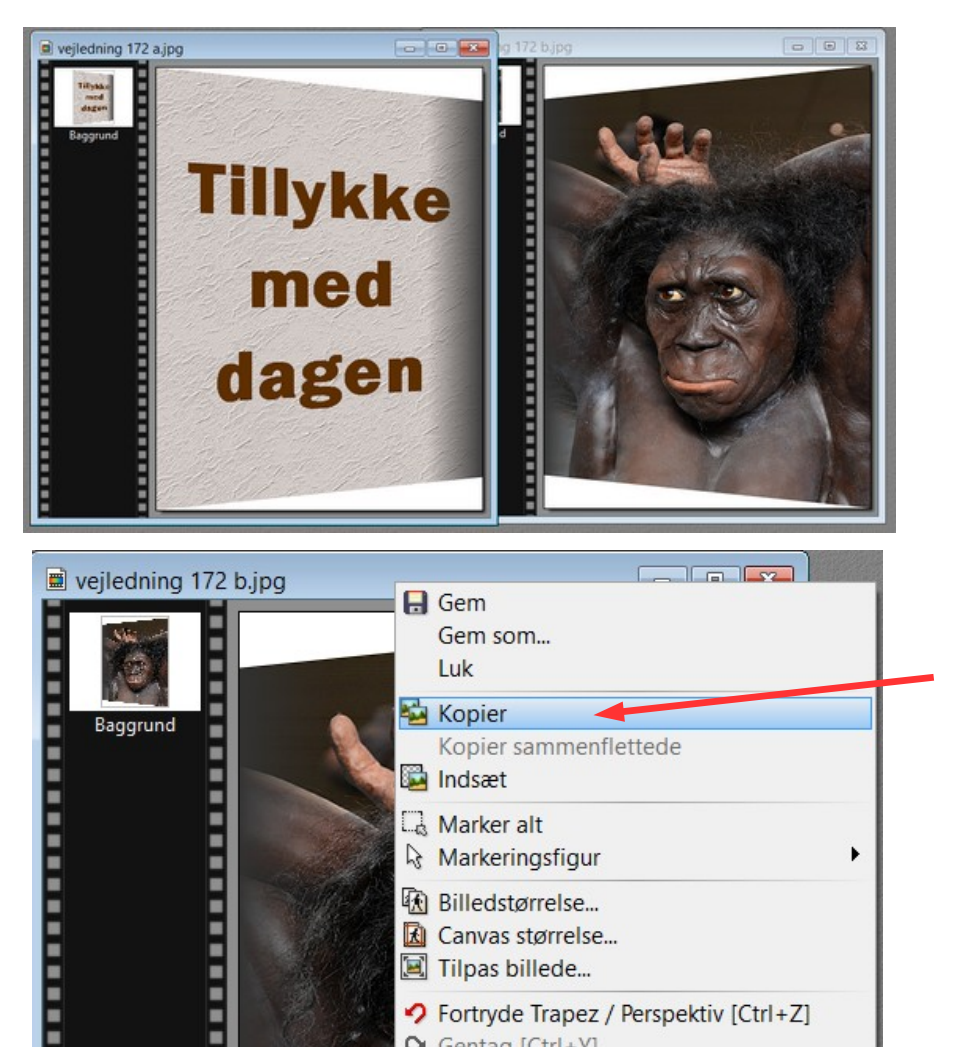

Nu er billederne klar til at sætte sammen til ét.

Aktiver foto'et Højreklik på den blå ramme Og vælg Kopier

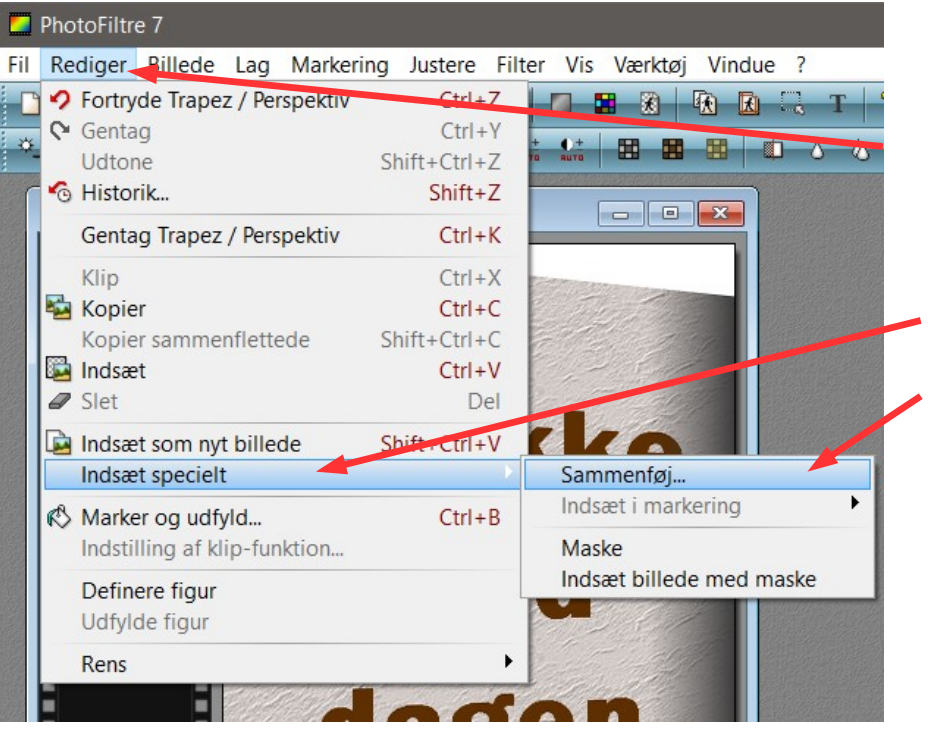

← Gentag [Ctrl+Y]

п

Aktiver billedet med teksten

Gå op i menuen Rediger

Ned til Indsæt specielt

Vælg Sammenføj

Side 10

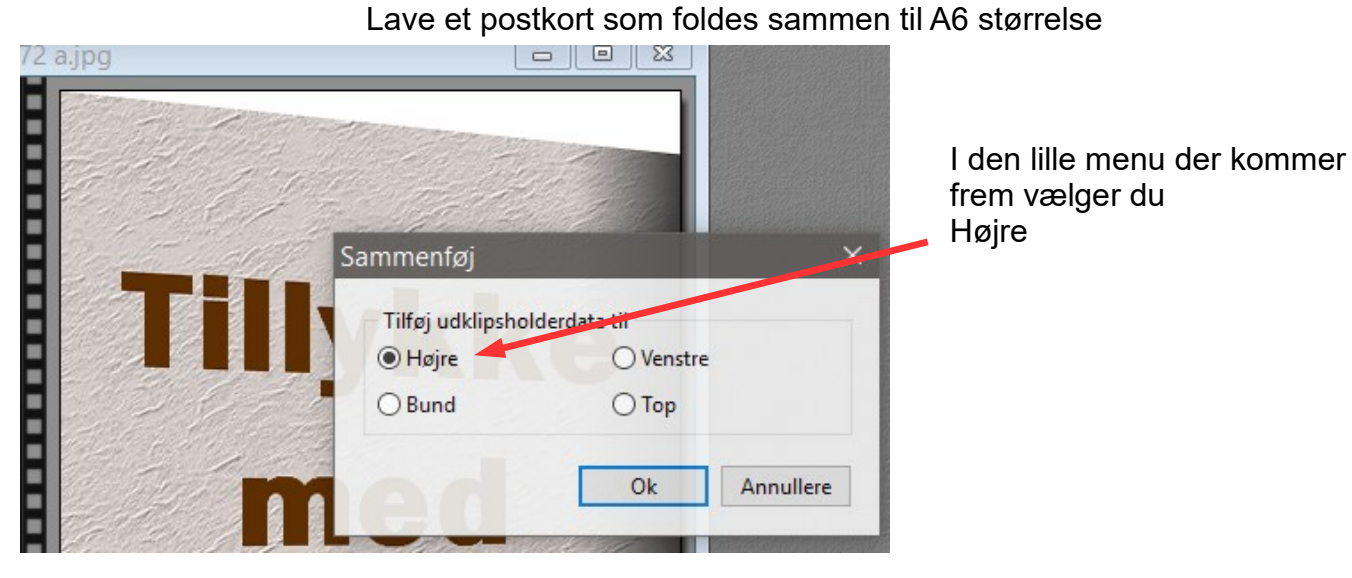

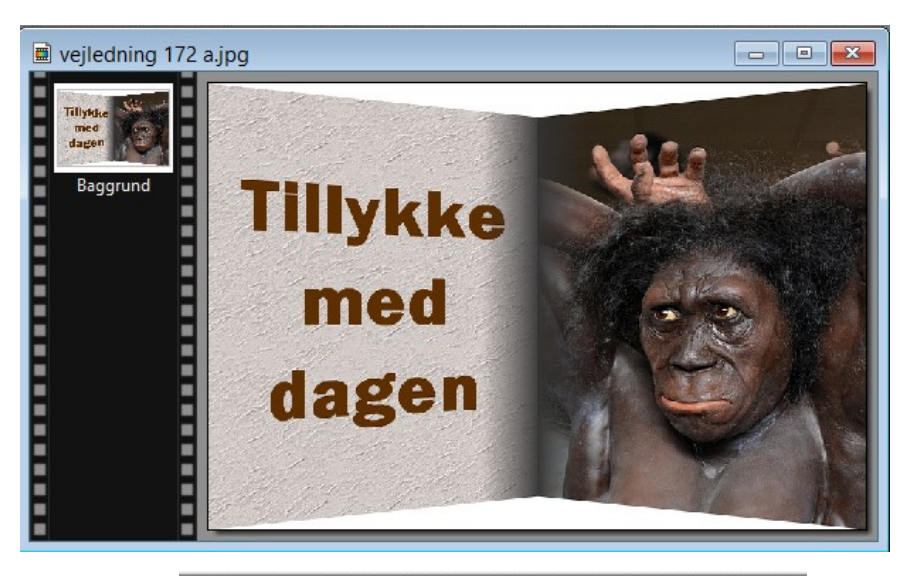

Nu er de 2 billeder sat sammen

Nu KOPIERER du billedet Og går tilbage til Draw hvor du startede

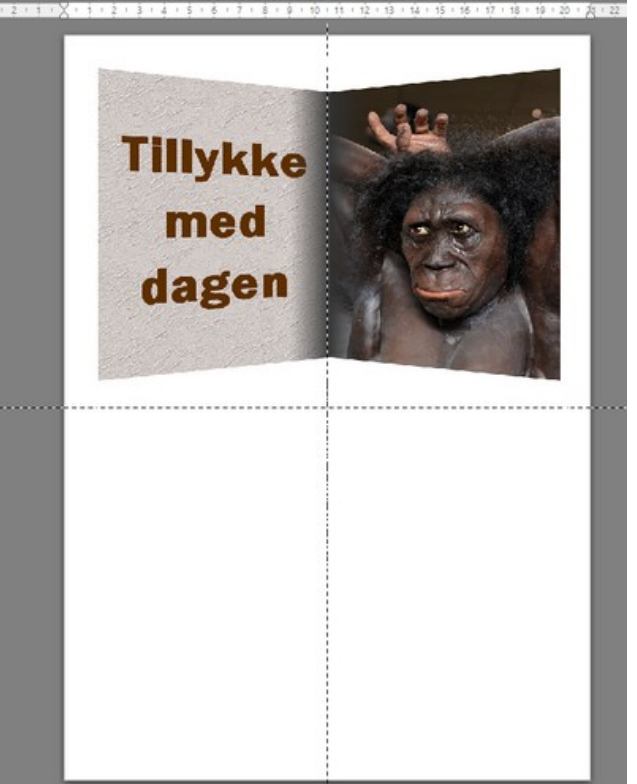

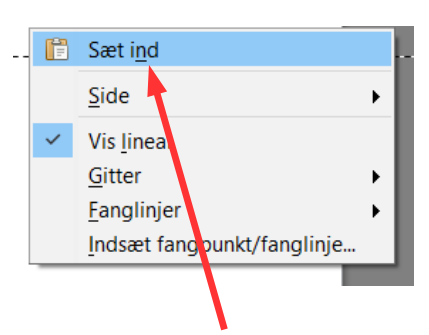

Højreklik nu i Draw og vælg Sæt ind

Sæt det nøjagtig på plads med piletasterne

Vejledning til Photofiltre nr.172 Side 11 Lave et postkort som foldes sammen til A6 størrelse

Denne vejledning er tænkt som en god mulighed for at komme ind i mange funktioner og lære dem at kende. Og vise hvad man kan bruge LibreOffice Draw og Photofiltre 7 til

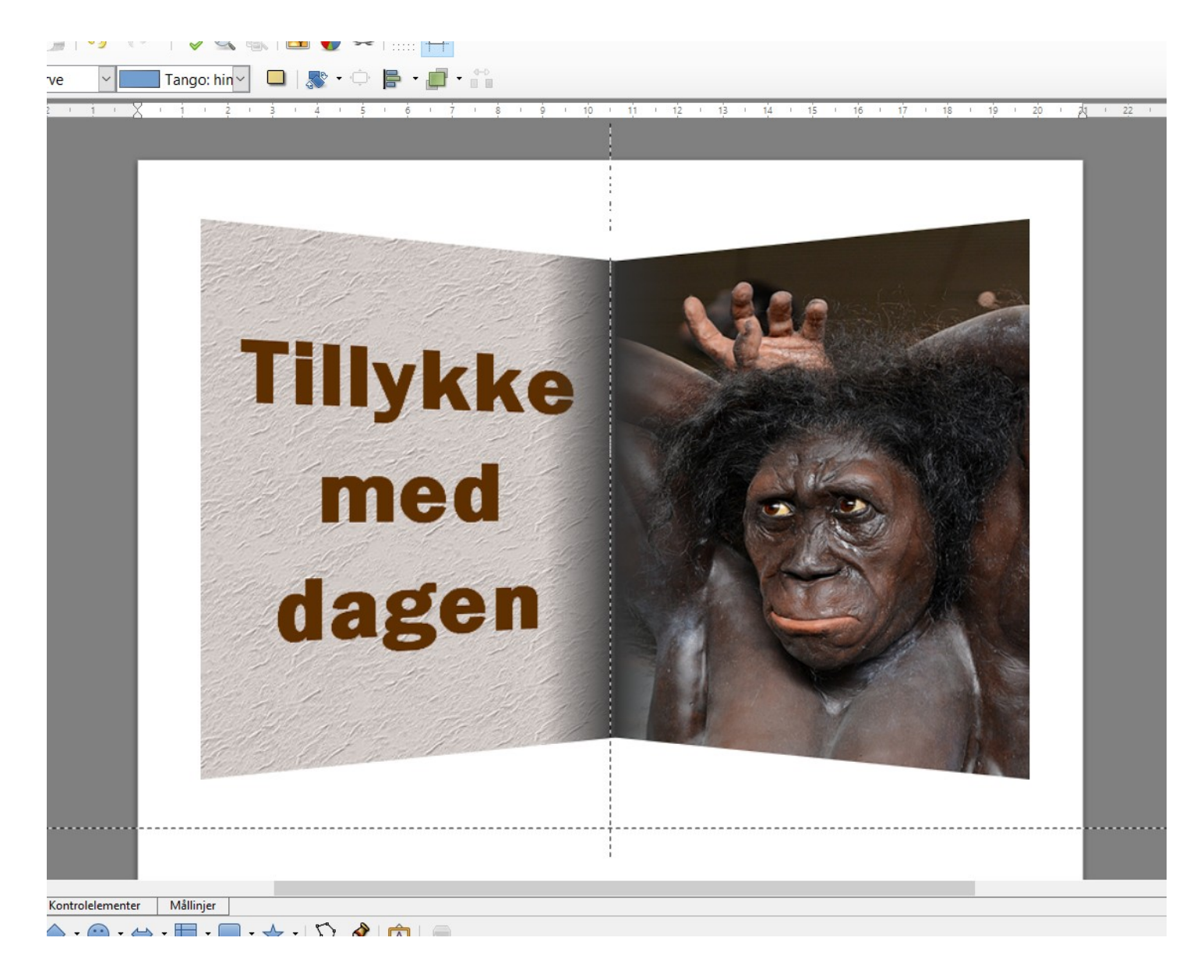